## ① 各号のページへ行き、記事を選びます。

例: MOTHER EARTH NEWS: April/May 2012

<http://www.motherearthnews.com/april-may-2012.aspx>

最後の部分を february-march に変えると、

<http://www.motherearthnews.com/february-march-2012.aspx>

MOTHER EARTH NEWS: February/March 2012 のページへ行けます。

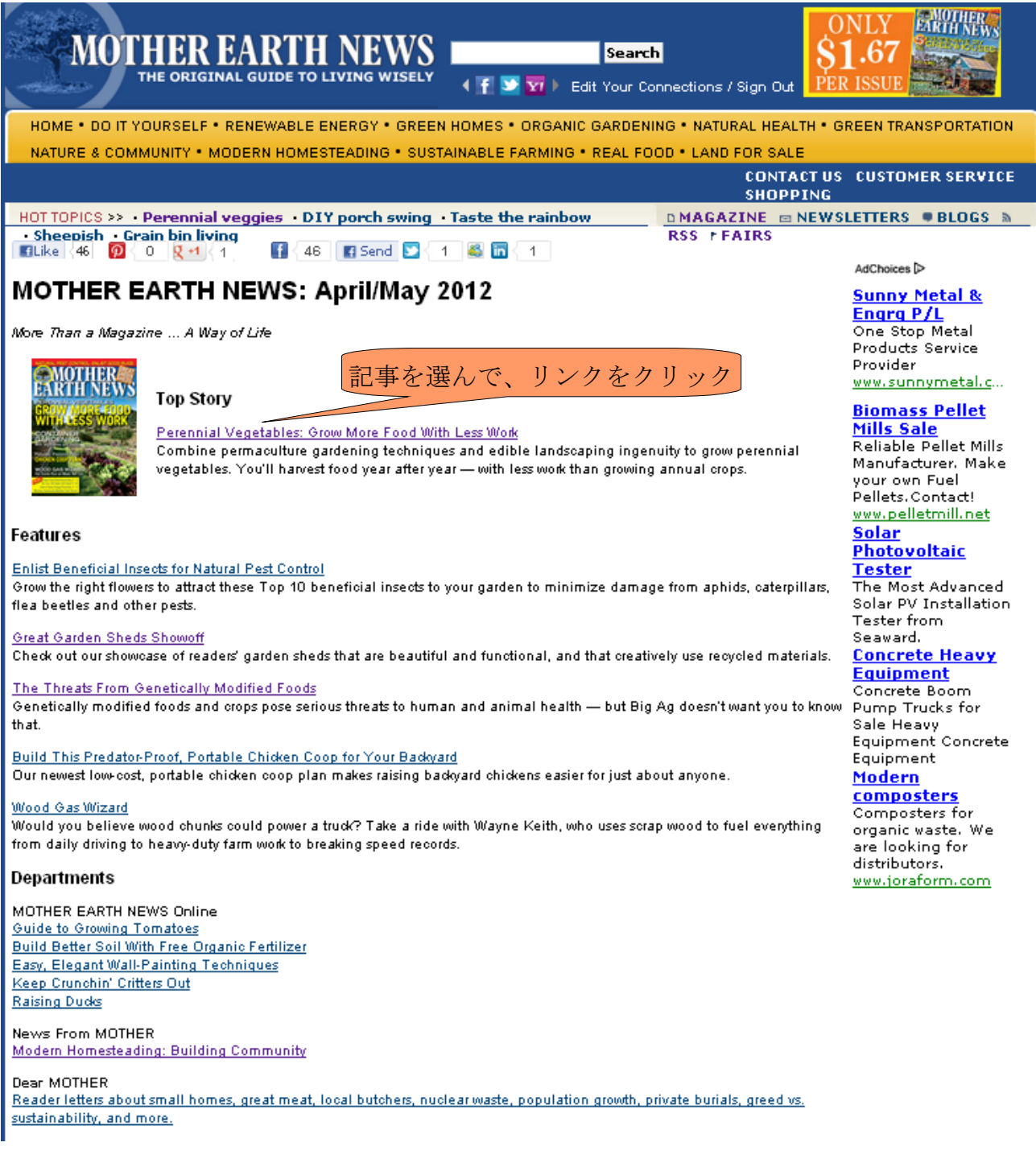

## ② 記事の画面へ移動したら、Print を押して、プリント画面へ行きます。

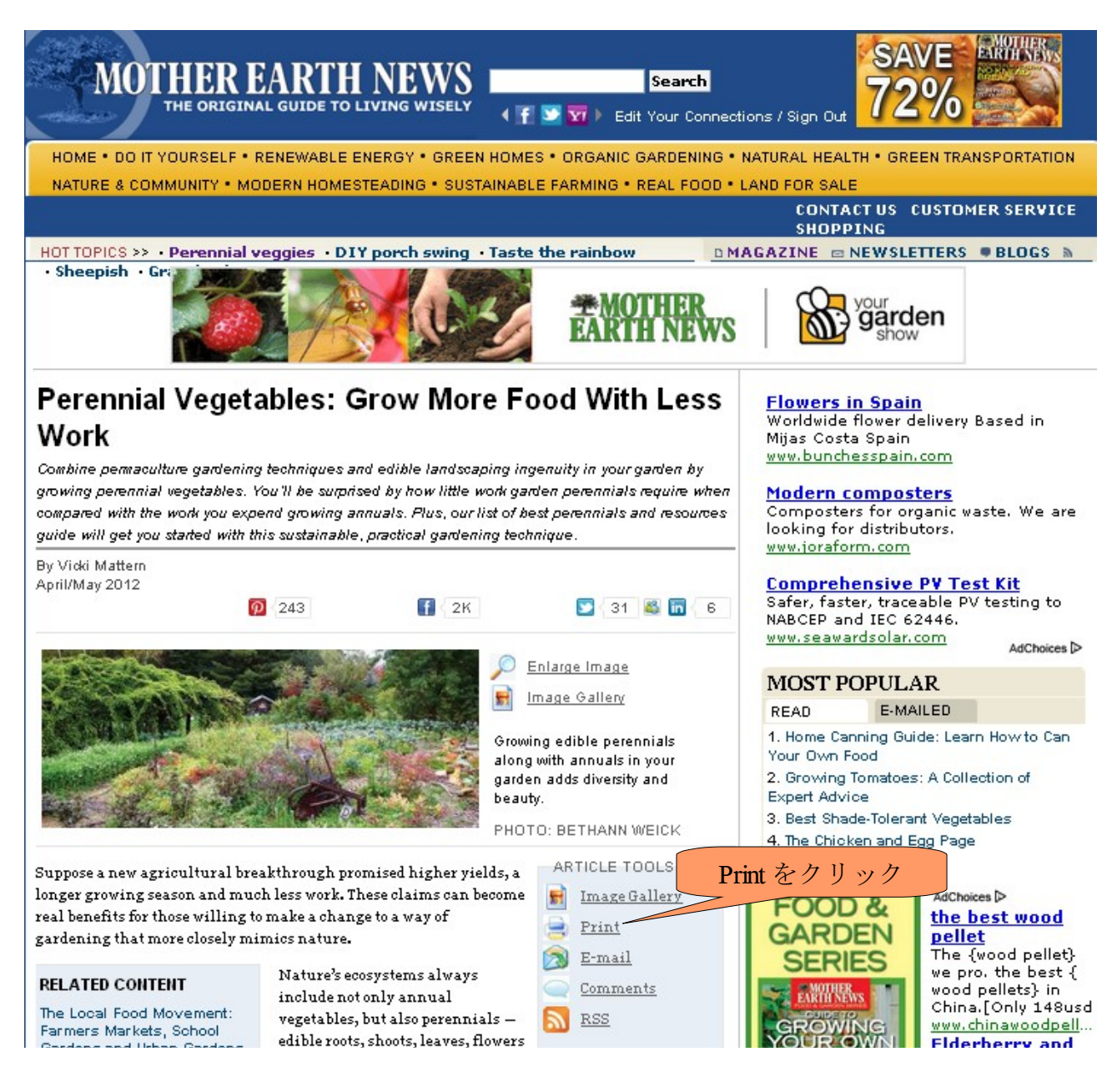

## ③ 全テキストをコピーして、ワードなどへ貼り付ければ、編集しやすいです。

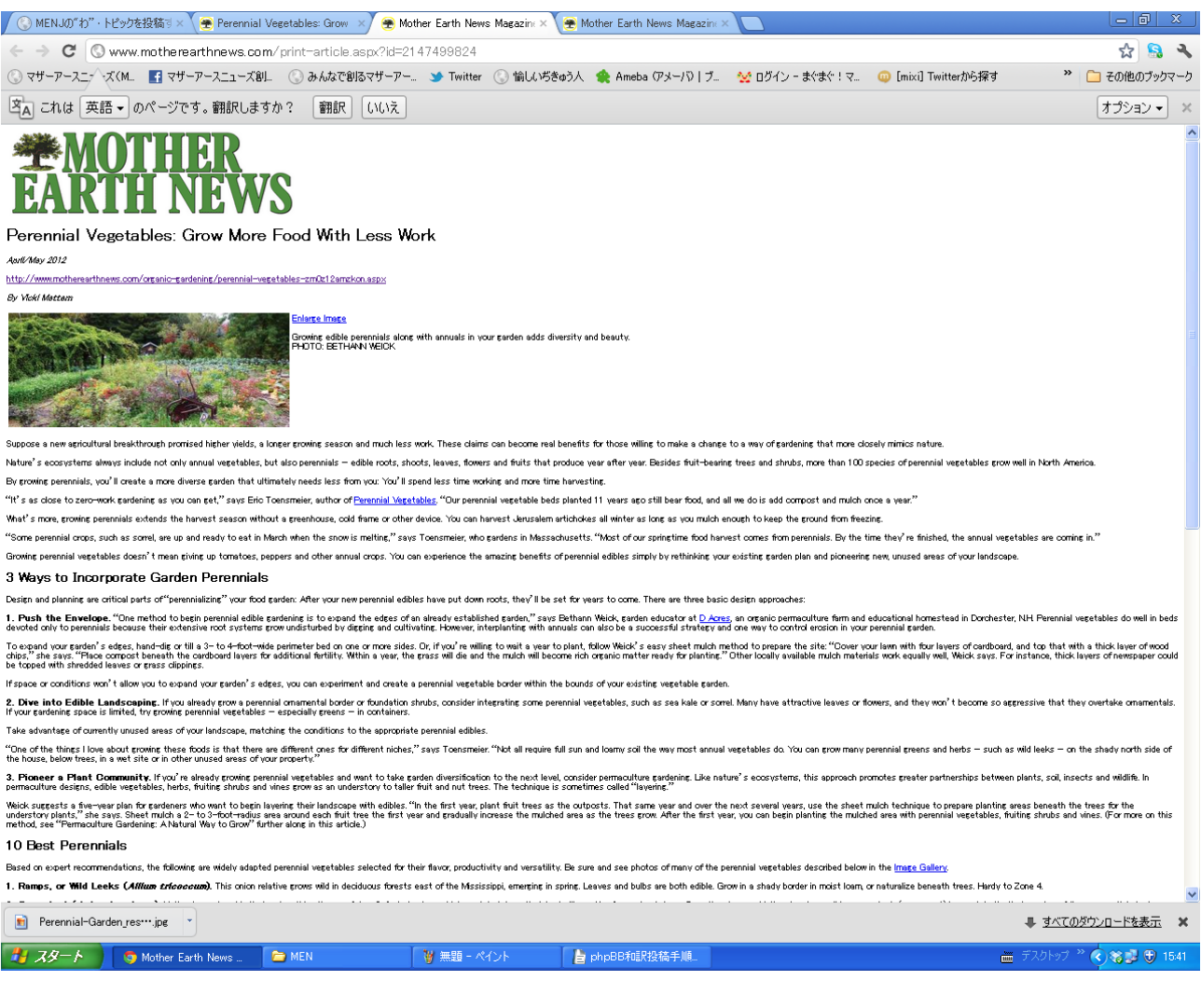